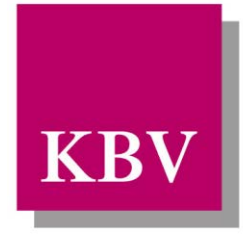

# Kassenärztliche Bundesvereinigung

Körperschaft des öffentlichen Rechts

# *IT in der Arztpraxis*

# *Anforderungskatalog QS Kapselendoskopie*

<span id="page-0-0"></span>[KBV\_ITA\_VGEX\_Anforderungskatalog\_QSKE]

Dezernat Digitalisierung und IT

10623 Berlin, Herbert-Lewin-Platz 2

Kassenärztliche Bundesvereinigung

Version 1.01 Datum: 14.02.2019 Kennzeichnung: Öffentlich Status: In Kraft

© KBV Kassenärztliche Bundesvereinigung, Berlin 2019

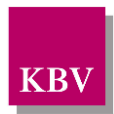

## <span id="page-1-0"></span>DOKUMENTENHISTORIE

#### Die Änderungen vom 07.05.2018 treten zum 15.10.2019 in Kraft.

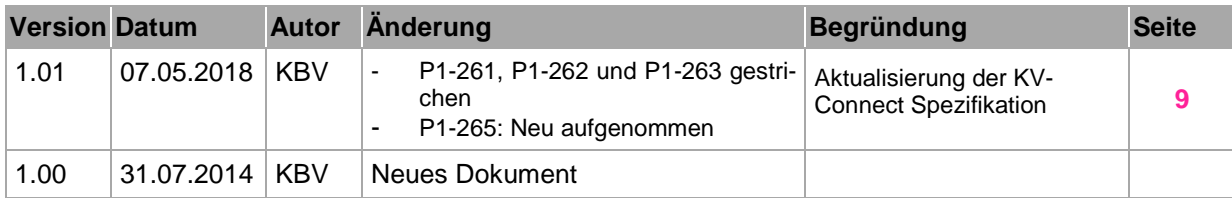

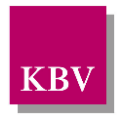

## <span id="page-2-0"></span>**INHALTSVERZEICHNIS**

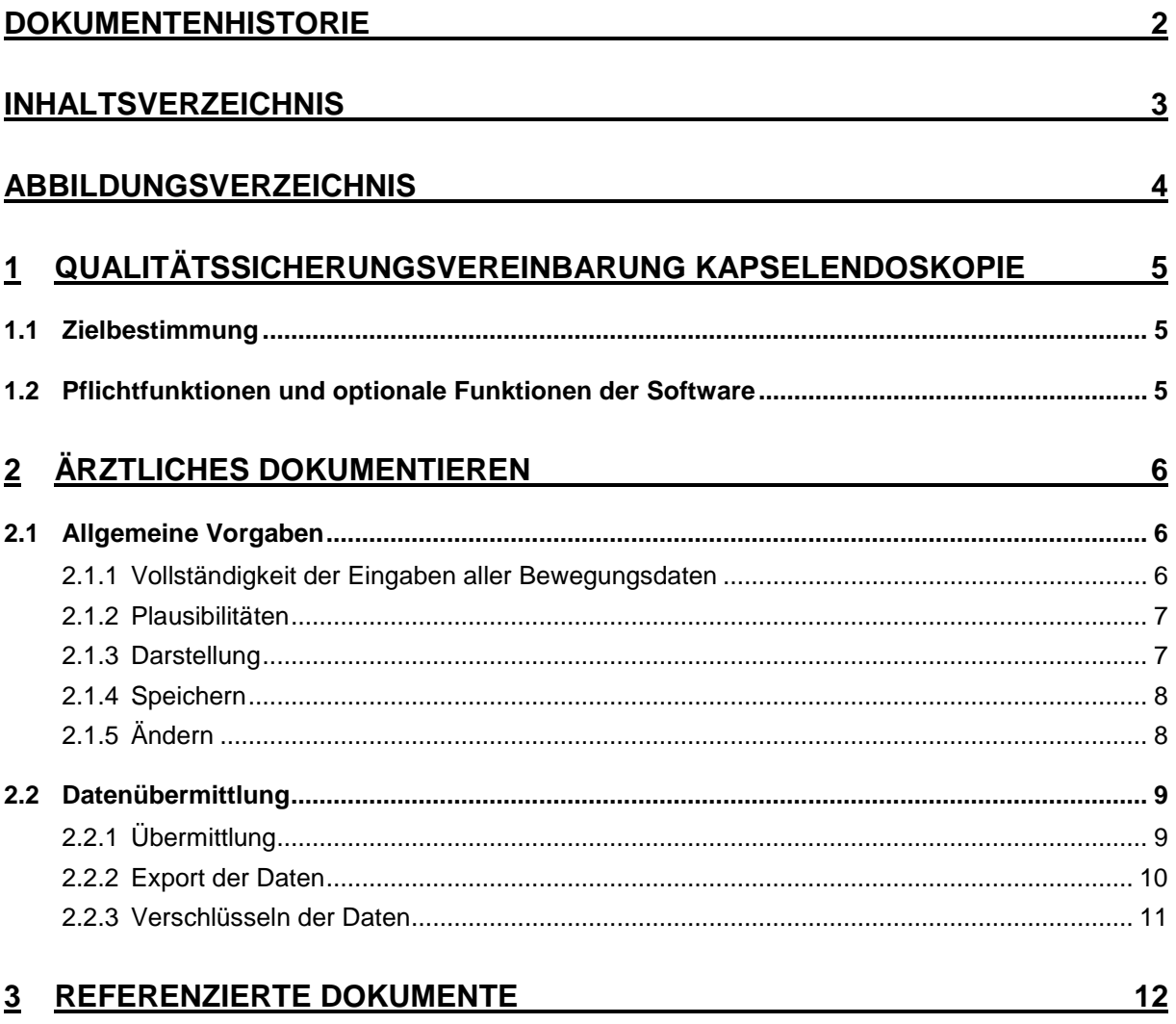

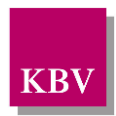

## <span id="page-3-0"></span>**ABBILDUNGSVERZEICHNIS**

**ABBILDUNG 1: BERICHTSZEITRÄUME** [................................................................................................................................6](#page-5-3)

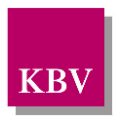

# <span id="page-4-0"></span>**1 Qualitätssicherungsvereinbarung Kapselendoskopie**

## <span id="page-4-1"></span>**1.1 Zielbestimmung**

Dieser Anforderungskatalog gilt für Software, welche im Rahmen der Qualitätssicherungsvereinbarung Kapselendoskopie (QSKE) [\[1\]](#page-11-1) eingesetzt wird. Es wird eine arztbezogene Jahresstatistik an die zuständige Datenannahmestelle übermittelt.

Die Anwender sollen durch das Softwareprodukt in die Lage versetzt werden:

- die Kapselendoskopie Jahresstatistik korrekt zu dokumentieren sowie
- den jährlichen Datentransfer an die Datenannahmestelle zu realisieren.

## <span id="page-4-2"></span>**1.2 Pflichtfunktionen und optionale Funktionen der Software**

Um die Anforderungen an eine Anwendungssoftware zu beschreiben, werden zwei Kategorien zur Anforderungsbeschreibung verwendet. Dies sind zum einen Pflichtfunktionen und daneben optionale Funktionen.

**Pflichtfunktionen** müssen in der Anwendungssoftware implementiert sein.

**Optionale Funktionen** können implementiert werden, wenn alle genannten Bedingungen zu dieser Funktion erfüllt sind.

Die Realisierung aller Pflichtfunktionen sowie der implementierten optionalen Funktionen ist im Rahmen des Gutachterverfahrens nachzuweisen.

#### **Vorschriftsmäßigkeit**

Geprüft wird vertragskonformes Funktionieren des Dokumentationsprogramms im Sinne der gültigen Dokumentationsvorschriften.

#### **Erläuterung der Funktionsdarstellung**

Die in diesem Dokument beschriebenen Funktionen werden durchnummeriert. Dabei folgt die Nummerierung der hier dargestellten Syntax, welche eine evtl. erforderliche Kommunikation über die Funktionen erleichtert.

Pflichtfunktionen sind wie folgt gekennzeichnet:

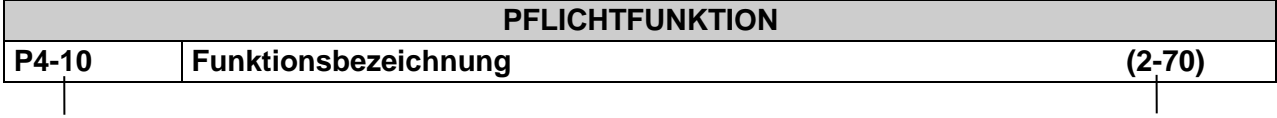

Ident-Nummer einer Pflichtfunktion Ident-Nummer einer älteren Version

Optionale Funktionen sind wie folgt gekennzeichnet:

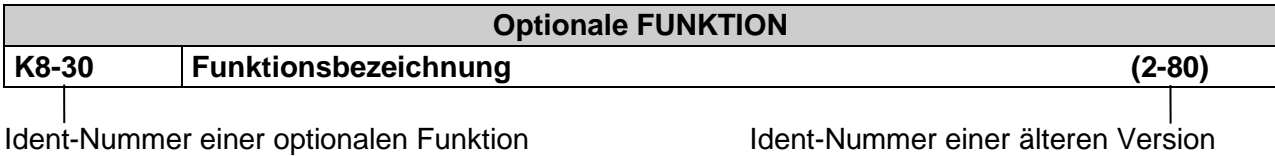

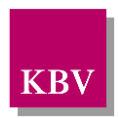

## <span id="page-5-0"></span>**2 Ärztliches Dokumentieren**

## <span id="page-5-1"></span>**2.1 Allgemeine Vorgaben**

#### <span id="page-5-2"></span>**2.1.1 Vollständigkeit der Eingaben aller Bewegungsdaten**

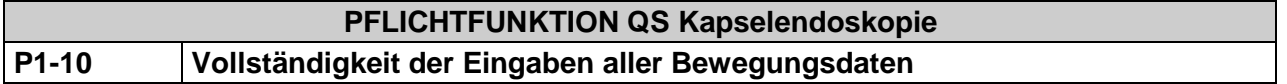

Die Bedieneroberfläche der Software muss eine lückenlose und korrekte Eingabe aller relevanten Bewegungsdaten bzgl. der Kapselendoskopie Jahresstatistik ermöglichen.

Die in der Schnittstellenbeschreibung QS Kapselendoskopie [\[KBV\\_ITA\\_VGEX\\_Schnittstelle\\_QSKE\]](#page-11-2) festgelegten Datenelemente müssen vollständig erfassbar sein.

<span id="page-5-4"></span>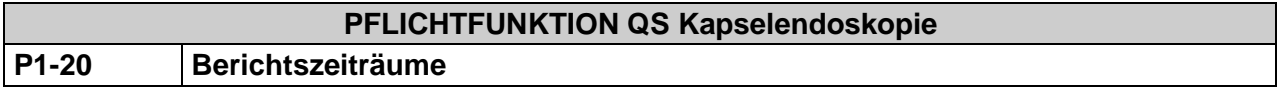

Die Behandlungsfälle werden erstmals drei Quartal nach Inkrafttreten der QS-Vereinbarung erfasst, danach jährlich vom 01.01.-31.12. des Untersuchungsjahres.

Untersuchungsjahr: 01.01.-31.12. Das Kalenderjahr, in dem die Untersuchungen durchgeführt werden.

- Meldequartal: 01.01.-31.03. Das sich an das Untersuchungsjahr anschließende Quartal.
- Prüfquartal: 01.04.-30.06. Das sich an das Meldequartal anschließende Quartal dient den Korrekturen.

<span id="page-5-3"></span>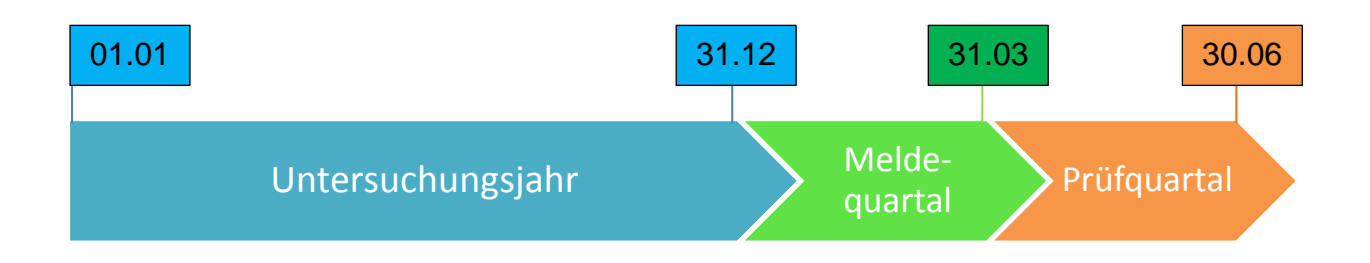

**Abbildung 1: Berichtszeiträume**

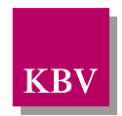

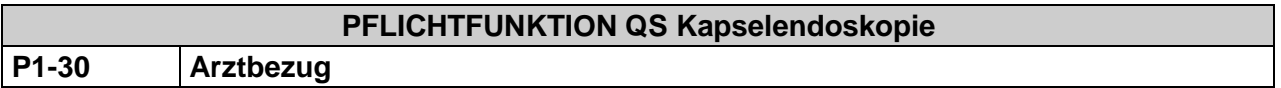

Die QSKE-Jahresstatistik umfasst alle Leistungen im Rahmen von QSKE eines Arztes. D.h. jeder berechtigte Arzt in einer Gemeinschaftspraxis muss seine QSKE-Jahresstatistik erstellen.

Die Betriebsstättennummer (BSNR) und die lebenslange Arztnummer (LANR) des Anwenders sind in der QSKE-Dokumentation zu erfassen.

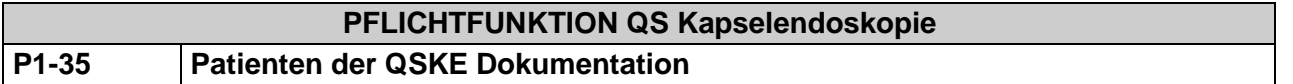

Für die Dokumentation der QS Kapselendoskopie werden nur Patienten der gesetzlichen Krankenversicherung berücksichtigt.

#### <span id="page-6-0"></span>**2.1.2 Plausibilitäten**

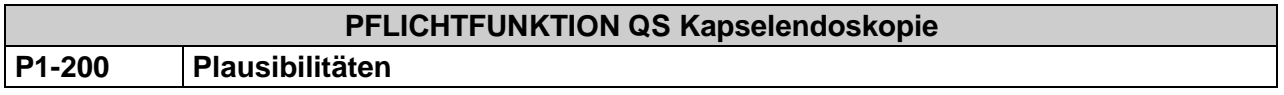

Die erstellte Jahresstatistik muss den vorgegebenen Plausibilitäten [\[KBV\\_ITA\\_VGEX\\_Plausi\\_QSKE\]](#page-11-3) entsprechen.

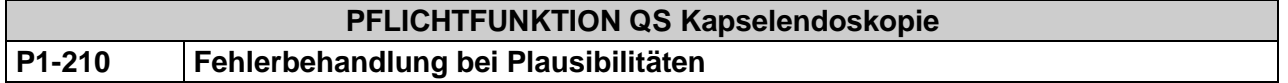

Die Jahresstatistik wird gegen die Plausibilitäten [\[KBV\\_ITA\\_VGEX\\_Plausi\\_QSKE\]](#page-11-3) geprüft und Warnungen und ggf. Fehlermeldungen werden dem Anwender angezeigt.

Über die Plausibilitäten in den Pflichtfeldern darf der Anwender sich nicht hinwegsetzen, die nicht valide Dokumentation darf nicht an die Datenannahmestelle weitergereicht werden.

### <span id="page-6-1"></span>**2.1.3 Darstellung**

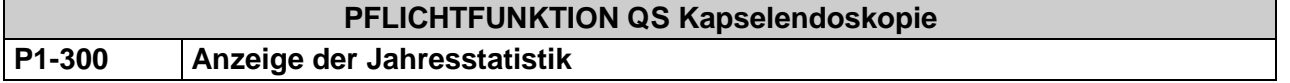

Der Anwender muss die Möglichkeit haben die generierte Jahresstatistik anzuschauen.

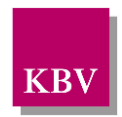

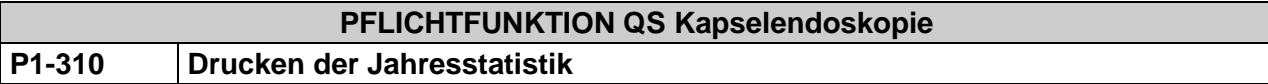

Der Anwender muss die Möglichkeit haben die generierte Jahresstatistik auszudrucken.

### <span id="page-7-0"></span>**2.1.4 Speichern**

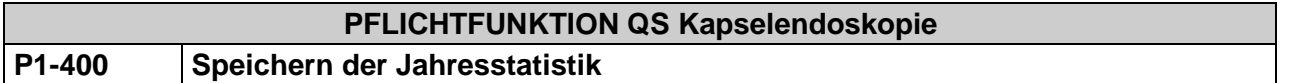

Das System muss sicherstellen, dass der Anwender auch unvollständige oder fehlerhafte Daten zur Jahresstatistik speichern kann. Ein späterer Abruf dieser Daten zur nachträglichen Bearbeitung muss dem Anwender bis Ende des Prüfquartals ermöglicht werden.

### <span id="page-7-1"></span>**2.1.5 Ändern**

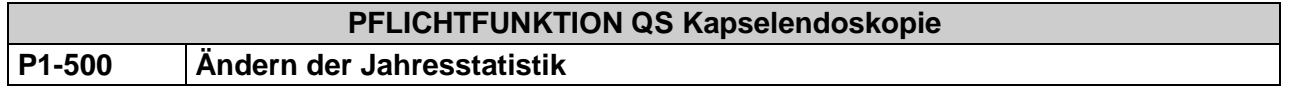

Das System muss sicherstellen, dass der Anwender alle Daten zur Jahresstatistik bis Ende des Prüfquartals ändern kann.

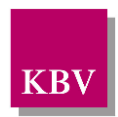

# <span id="page-8-1"></span>**2.2 Datenübermittlung**

### <span id="page-8-0"></span>**2.2.1 Übermittlung**

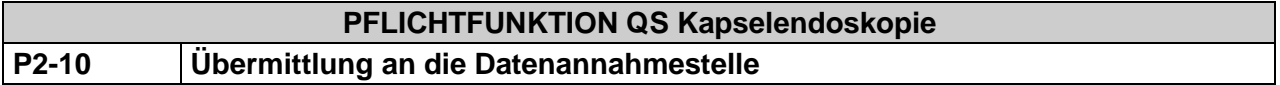

Die Jahresstatistik ist im Meldequartal an die Datenannahmestelle zu übermitteln. Die Statistik muss dabei bis zum 31.03. (Ende des Meldequartals) bei der Datenannahmestelle vorliegen. Der Anwender kann anschließend bis zum 30.06. (Ende des Prüfquartals) auf Aufforderung der KV veränderte und überarbeitete Daten an die Datenannahmestelle senden.

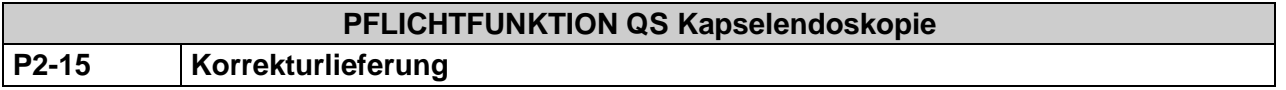

Erfolgt eine Korrektur eines bereits versendeten Datensatzes durch den Arzt muss dies in der elektronischen Dokumentation gemäß der Schnittstellenbeschreibung [\[KBV\\_ITA\\_VGEX\\_Schnittstelle\\_QSKE\]](#page-11-2) kenntlich gemacht werden.

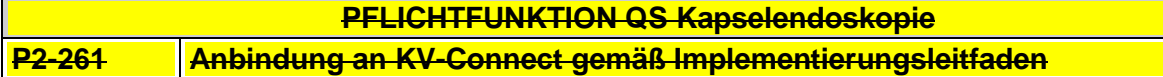

Das Primärsystem muss KV-Connect gemäß der Spezifikation im mitgeltenden Dokument [\[2\]](#page-11-4) "Anbindung an KV-CONNECT" anbinden. Es ist eine der Alternativen gemäß dieser Spezifikation zu erfüllen.

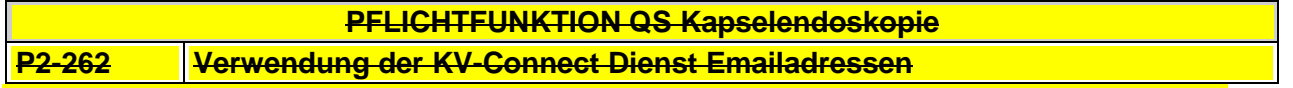

Das Primärsystem muss die KV-Connect Dienst E-Mail-Adressen [\[4\]](#page-11-5) als Zieladressen für die Einlieferung gemäß Schnittstelle [\[3\]](#page-11-6) verwenden. Für die QS Kapselendoskopie ist der Dienst QSKE zu verwenden und die Dateien sind an die hinterlegte E-Mail-Adresse zu senden (z.B. für QSKE Datenannahmestelle der KBV [74@kv-safenet.de\)](mailto:74@kv-safenet.de).

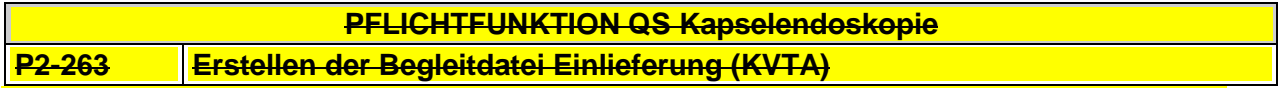

Gemäß der Vereinbarung zu KV-Connect und 1-Click Abrechnung ist ein Begleitdokument zu erstellen, das die Informationen zu der Lieferung beinhaltet. Hier stehen insbesondere Informationen, welche Dateien mit KV-Connect übermittelt wurden und welchen Dokumentationstyp (QSKE) sie haben.

Die Begleitdatei ist gemäß der Schnittstellenbeschreibung [\[5\]](#page-11-7) zu erstellen und mittels KV-Connect zu senden.

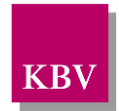

#### **PFLICHTFUNKTION QS Kapselendoskopie**

#### **P1-265 QSKE auf Basis von KV-Connect**

Die Software muss dem Anwender eine Funktion für die Übertragung der QSKE-Dokumentationen auf Basis von KV-Connect bereitstellen.

#### **Begründung:**

Zum 01.10.2018 besteht eine verbindliche Umsetzungspflicht der PVS zur Unterstützung bei der Einreichung der QSKE-Dokumentation auf Basis von KV-Connect.

#### **Akzeptanzkriterium:**

- (1) Die Software stellt dem Anwender ab dem vierten Quartals 2018 die Funktionen gemäß der folgenden Anforderungsdokumente bereit:
	- "Spezifikation KV-Connect Anwendungsdienst "eDokumentation" mit KV-Connect" in der stets aktuellen Version [\[Spezifikation\\_eDoku\]](#page-11-8)
	- "KV-Connect Anbindung an KV-Connect" in der stets aktuellen Version [Anbindung KV Connect]

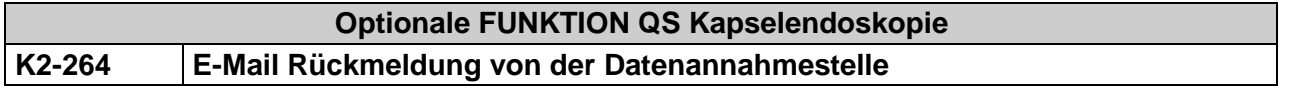

Die Rückmeldung zum Import-Status von der Datenannahmestelle erfolgt über den E-Mail-Versand. Beim Importieren wird die Verordnungs-Datei geprüft und eine E-Mail mit dem Import-Status und ggf. Fehlermeldungen wird erstellt.

Es sind folgende Import-Status möglich:

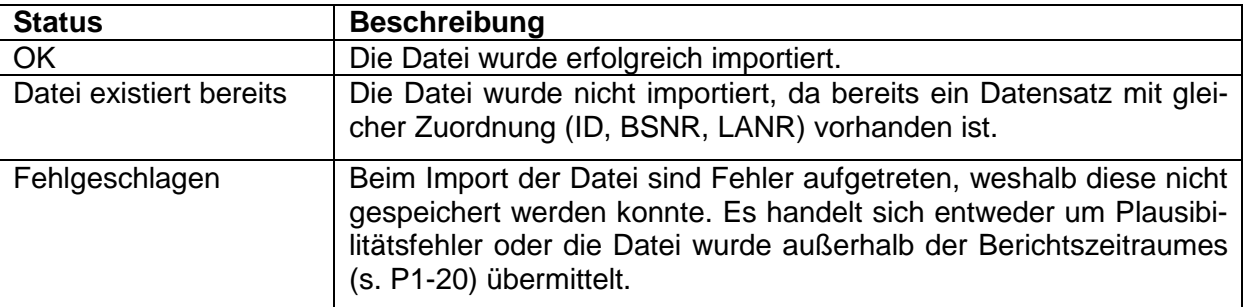

Die E-Mail mit der Rückmeldung wird an die Absender-Adresse geschickt, von der aus der Anwender (Arzt) die exportierten Dateien über KV-Connect übermittelt hat.

Das PVS kann diese Rückmeldungs-Mail in geeigneter Weise dem Anwender anzeigen.

#### <span id="page-9-0"></span>**2.2.2 Export der Daten**

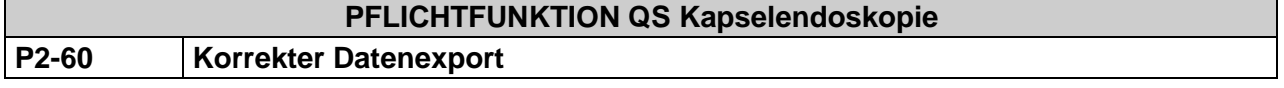

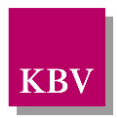

Das System muss

- a) die festgelegten Datenelemente vollständig nach Vorgabe der Schnittstellenbeschrei-bung [\[KBV\\_ITA\\_VGEX\\_Schnittstelle\\_QSKE\]](#page-11-2) exportieren,
- b) die Daten nach den in [\[KBV\\_ITA\\_VGEX\\_XML-Schnittstellen\]](#page-11-10) beschriebenen Vorgaben für den Export vorbereiten,
- c) sicherstellen, dass die vom Anwender einzureichende Datenlieferung nur aus dem Datenarchiv QS Kapselendoskopie und der KV-Connect Begleitdatei besteht,
- d) exportierte Datensätze innerhalb des Systems kennzeichnen und
- e) den Pfad zur Exportdatei dem Anwender bekannt machen.

#### <span id="page-10-0"></span>**2.2.3 Verschlüsseln der Daten**

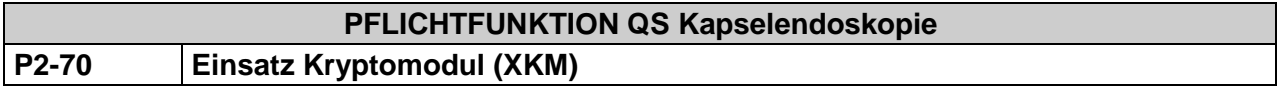

Vor Fertigstellung des vom Anwender einzureichenden Datenträgers ist das Dokumentationsarchiv in der Gesamtheit mit dem KBV-Kryptomodul (XKM) unter Nutzung des öffentlichen Schlüssels zur QSKE-Datenverschlüsselung (Oeffentlich\_QSKE\_Vxy.key) zu verschlüsseln.

Welche Form der Datenübertragung gewählt wird, ist für den Einsatz des XKM nicht relevant. Es muss bei allen Datenübertragungen eingesetzt werden. Nähere Erläuterungen zur Funktion und Anwendung des XKM sind in [\[KBV\\_ITA\\_AHEX\\_Handbuch\\_Kryptomodul\]](#page-11-11) nachzulesen.

![](_page_11_Picture_1.jpeg)

## <span id="page-11-0"></span>**3 Referenzierte Dokumente**

<span id="page-11-11"></span><span id="page-11-10"></span><span id="page-11-9"></span><span id="page-11-8"></span><span id="page-11-7"></span><span id="page-11-6"></span><span id="page-11-5"></span><span id="page-11-4"></span><span id="page-11-3"></span><span id="page-11-2"></span><span id="page-11-1"></span>![](_page_11_Picture_134.jpeg)